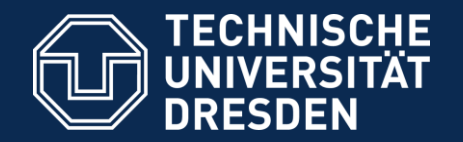

# **Introduction to Matlab Matrices, Random Numbers, Plotting**

Pouyan R. Fard Prof. Dr. Stefan J. Kiebel

Dresden, 27.04.2017

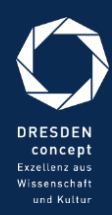

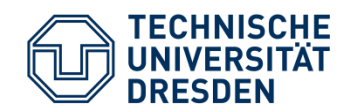

# Seminar overview

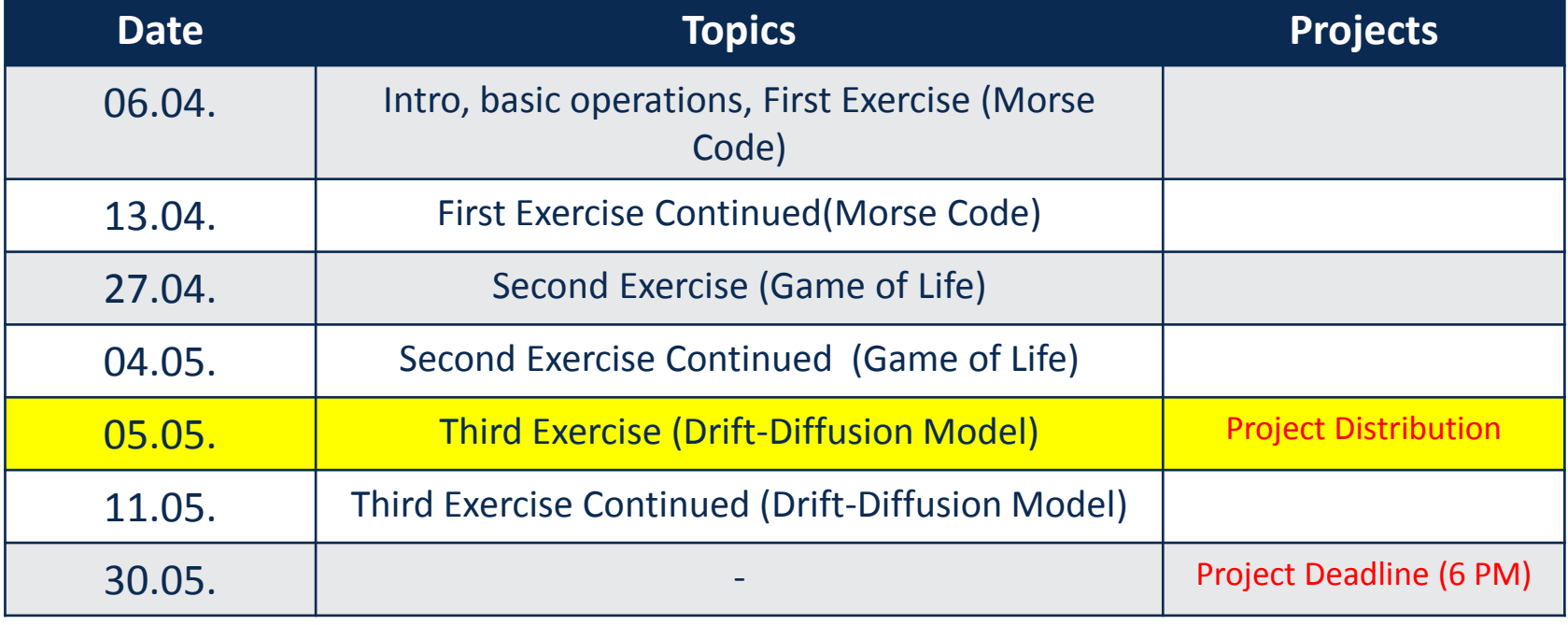

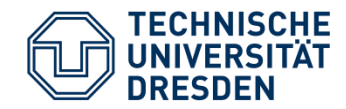

• Thinking in a matrix way

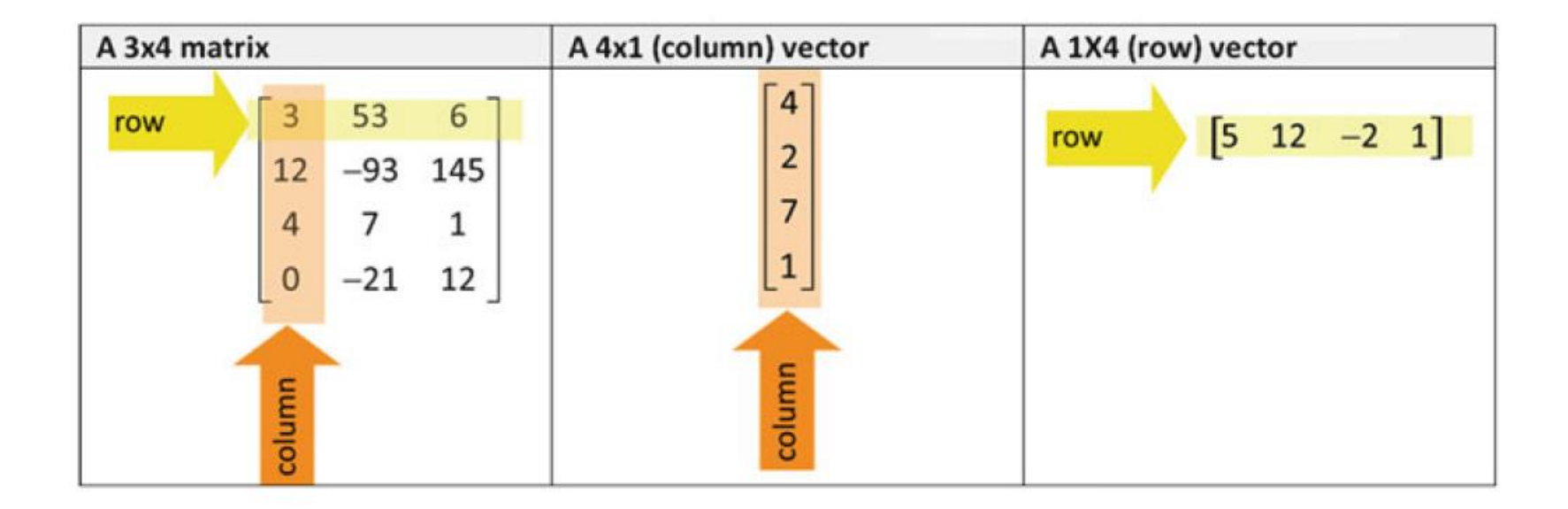

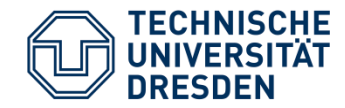

• Initializing vectors and matrices in MATLAB

```
\gg a=[3,5,7,8]
                            <ENTER>a =5 \t 12 \t -2 \t 1\gg b= [4;2;7;1]
                           <ENTER>b =4
     2
     7
     1
\gg c= [3, 53, 6; 12, -93, 145; 4, 7, 1; 0, -21, 12]
                                              <ENTER>C =3 53 6
    12 - 93 145
     4 7
               \mathbf{1}0 -21 12
```
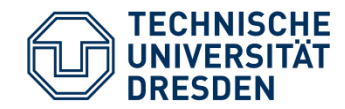

• Size of matrices

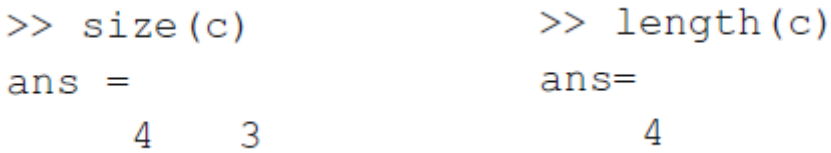

• Usage of spaces, commas, and semi-colons

 $>> x=[ 1 2 3; 2 5 7 ]$  $X =$  $1 \t2 \t3$  $2 \quad 5 \quad 7$ 

• Dimensions must be consistent.

```
>> x = [2 \ 3; 2 \ 5 \ 7];??? Error using ==> vertcat
CAT arguments dimensions are not consistent.
```
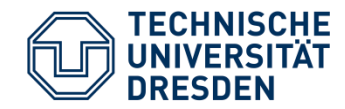

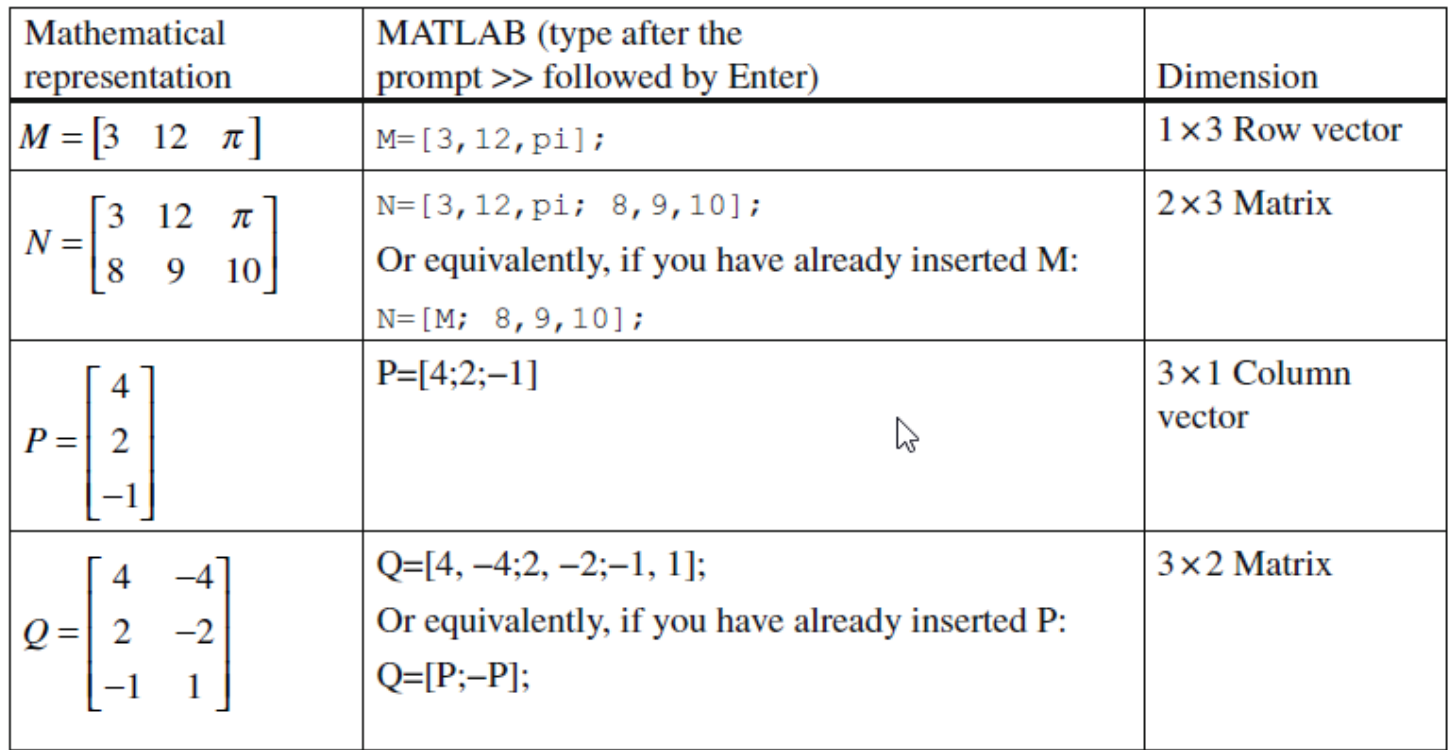

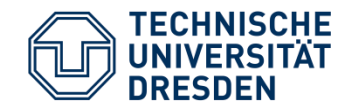

# Initializing Matrices

• Initializing an empty matrix

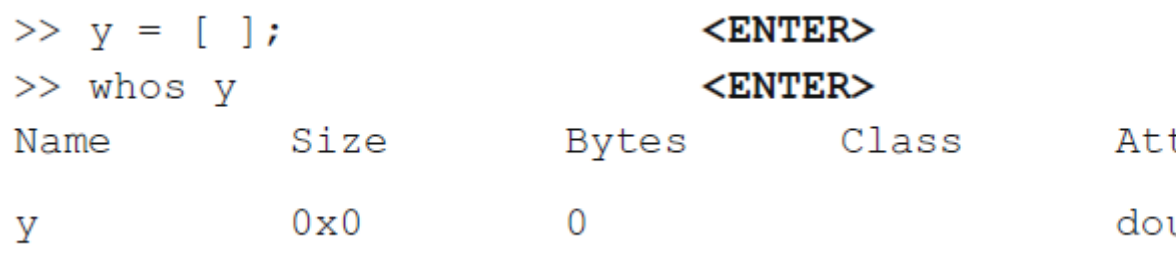

- Initializing an identity matrix with size n
- Initializing a matrix whose all elements are 1
	- n= number of rows , m= number of columns
- Initializing a matrix whose all elements are 0
	- n= number of rows , m= number of columns
- Initializing a matrix of random integers *magic(n)*
	- Titel der Präsentation Folie Nr. 7 von XYZ • n= number of rows and columns

tributes uble  $eye(n)$  $ones(n,m)$ 

 $zeros(n,m)$ 

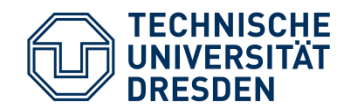

#### Start:Step:Stop

#### Type the following commands:

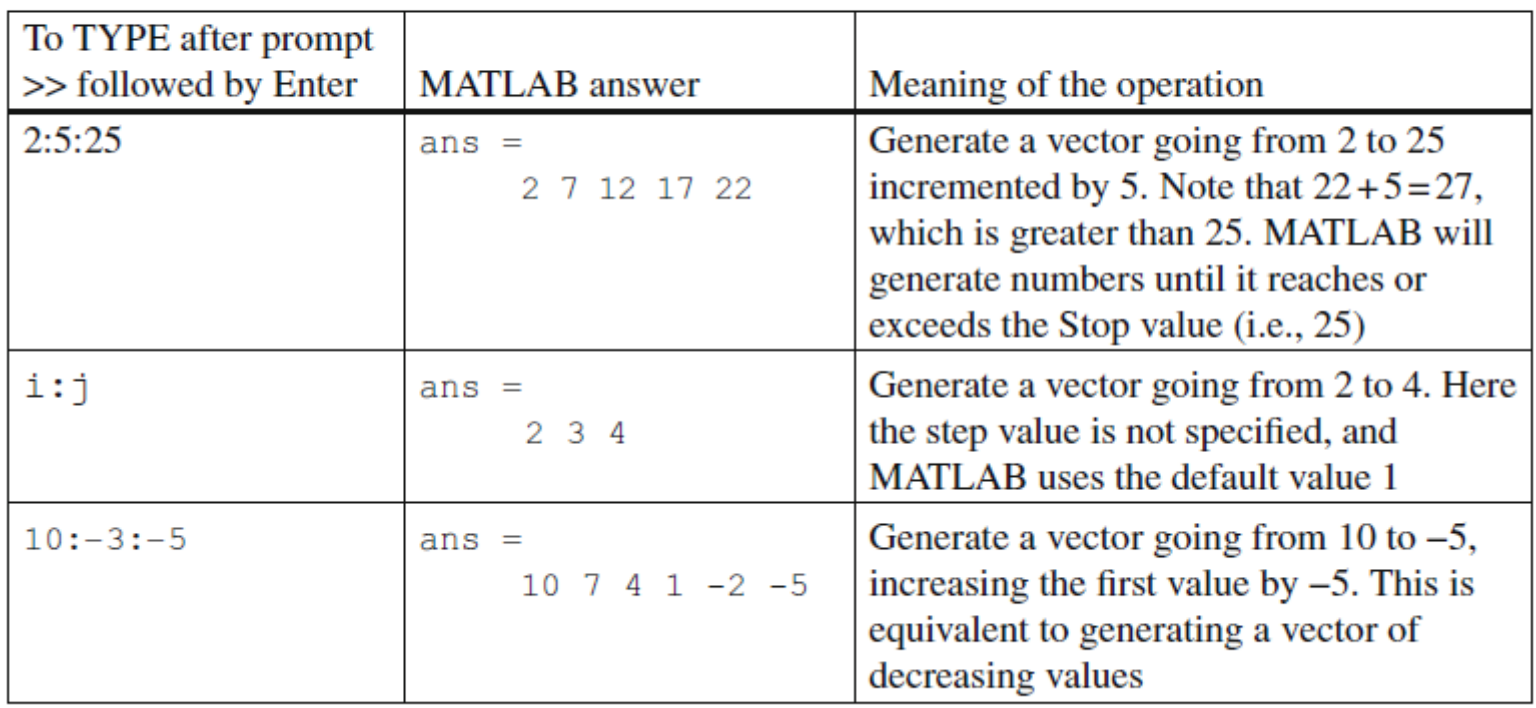

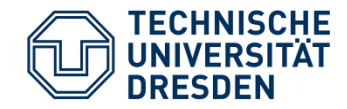

• Accessing single elements in matrices

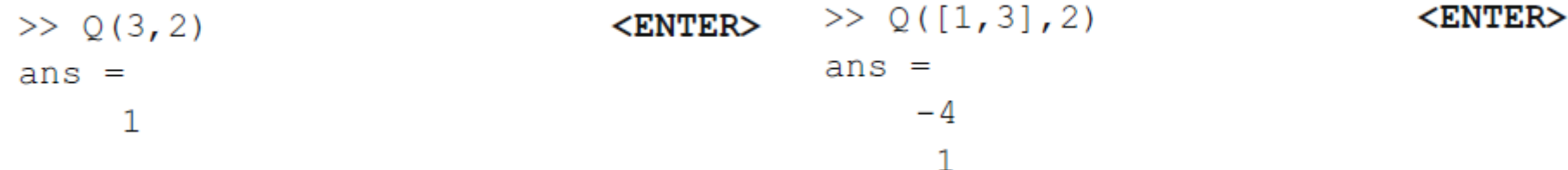

• Accessing multiple elements in matrices

 $\sqrt[3]{}$  >> x=[1 2 3; 4 5 6; 7 8 9; 10 11 12; 13 14 15] <ENTER>

```
>> i=2; j=4;
                             <ENTER>\gg x(i:j,2)
                             <ENTER>ans =5
     8
    11
```
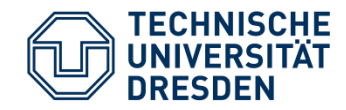

• Accessing multiple elements in matrices

 $>> x(3, 1:3)$  $<$ ENTER $>$  $ans =$ 7 8 9  $>> x(3, :)$  $<$ ENTER $>$  $ans =$ 7 8 9

• Deleting rows or columns of a matrix

```
>> x(:, 2) = []<ENTER>X =\mathbf{1}3
    4
           6
    7
           9
   10121315
```
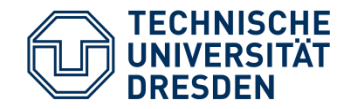

• Deleting rows or columns of a matrix

```
\gg x([3,4],:) =[]
                             <ENTER>X =1 \quad 34\degree6
   1315
```
• Deleting one single entry in a matrix is not possible!

 $>> x(1, 2) = \lceil$ ??? Subscripted assignment dimension mismatch.

• Deleting one single entry is possible in vector.

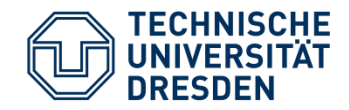

# Matrix Operations

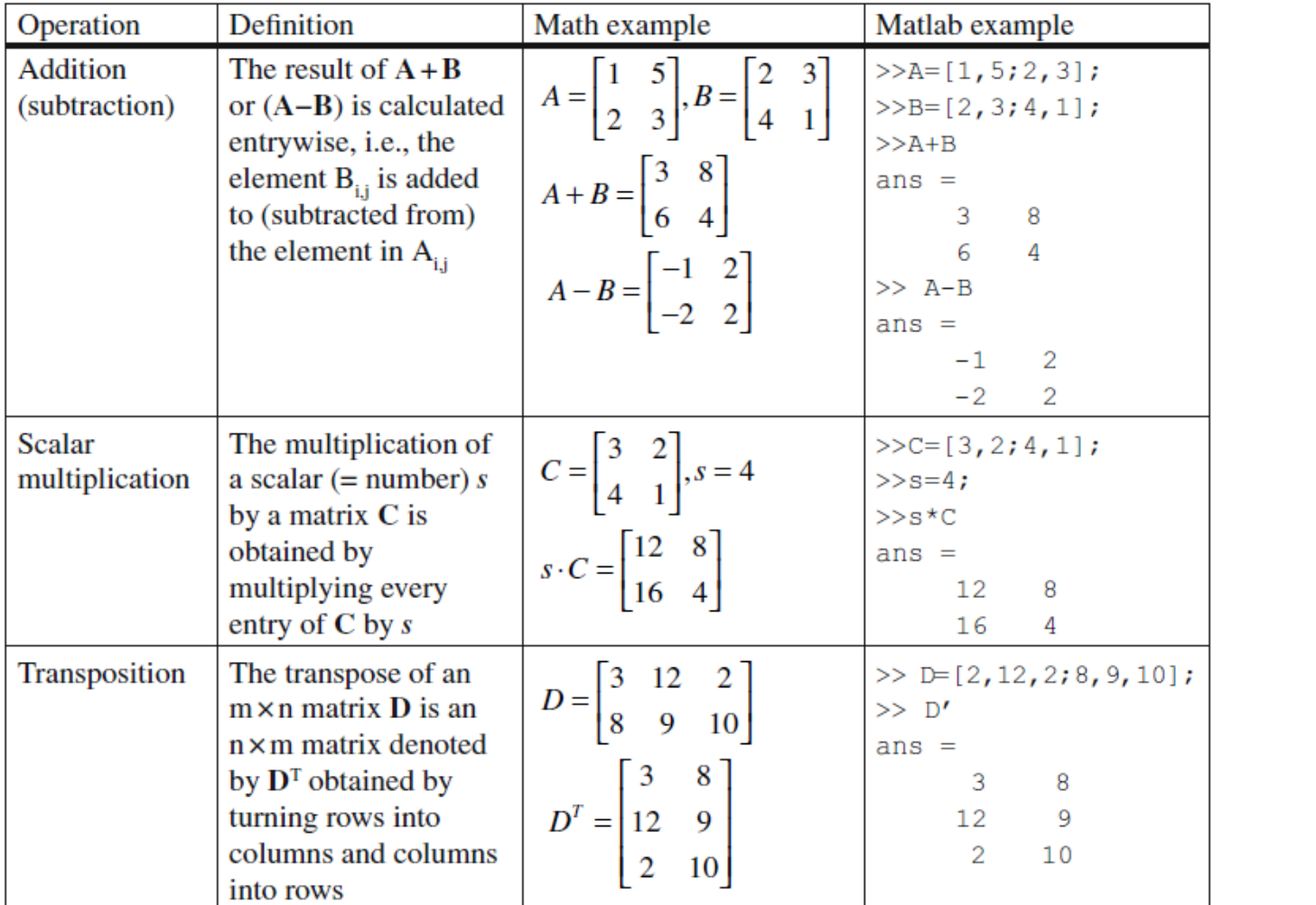

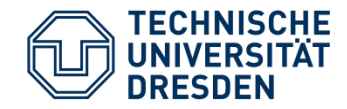

# Matrix Operations

• Element-wise addition with a single-element matrix

• When dimensions don't agree:

```
>> r=[2 \ 1; 1 \ 1; 1 \ 1]r =\overline{2}\blacksquare\mathbf{1}\mathbf 1\mathbf{1}\mathbf 1>> n = p + r??? Error using \equiv > plus
Matrix dimensions must agree.
```
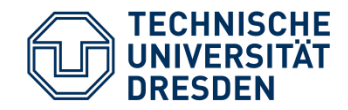

# Matrix Operations

#### • Element-wise operations

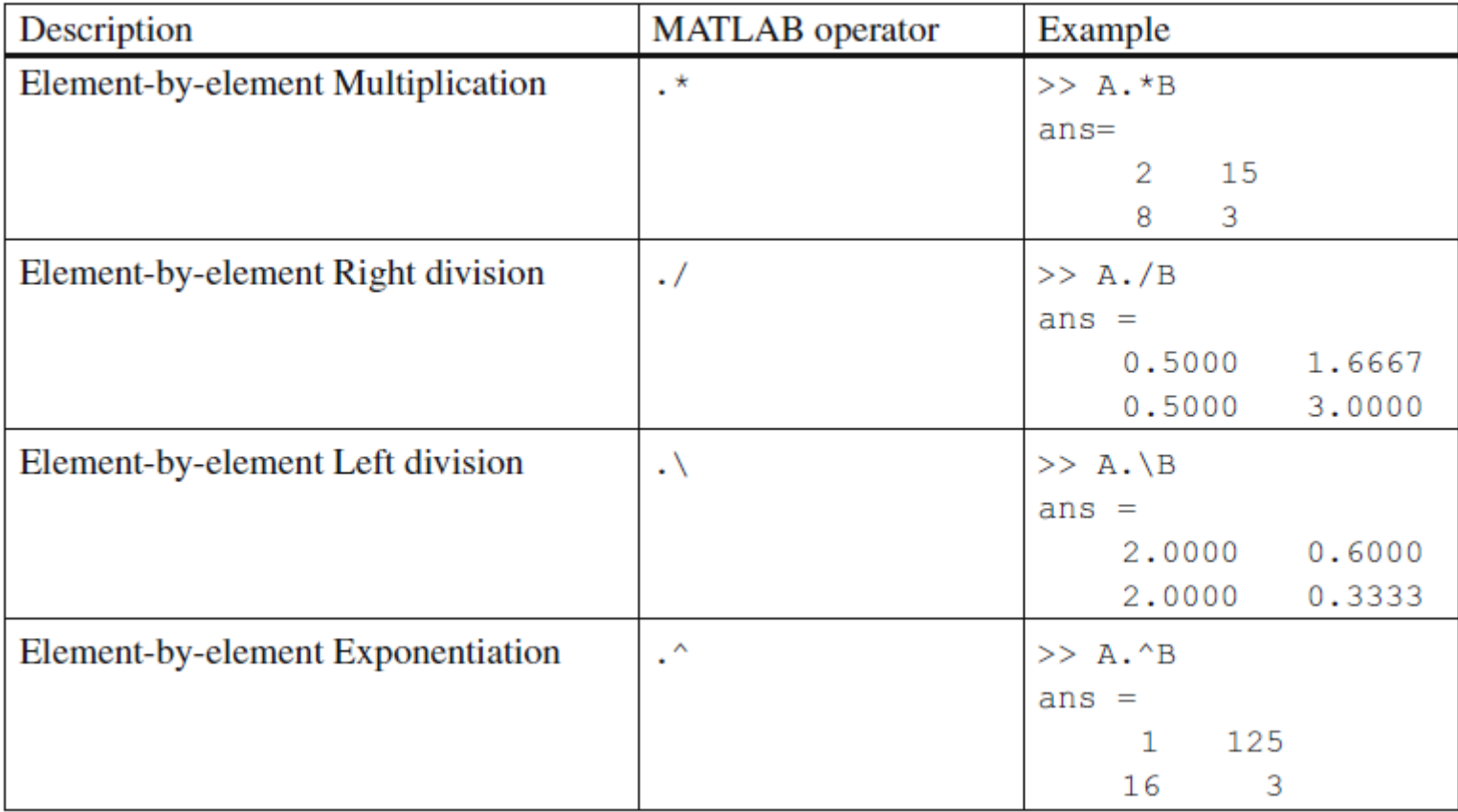

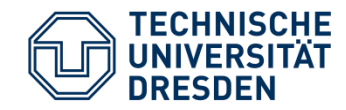

- A is a  $m \times n$  matrix
- *B* is a  $n \times p$  matrix
- $(AB)_{i,j} = \sum_{r=1}^n A_{i,r} B_{r,j}$  $r=1$

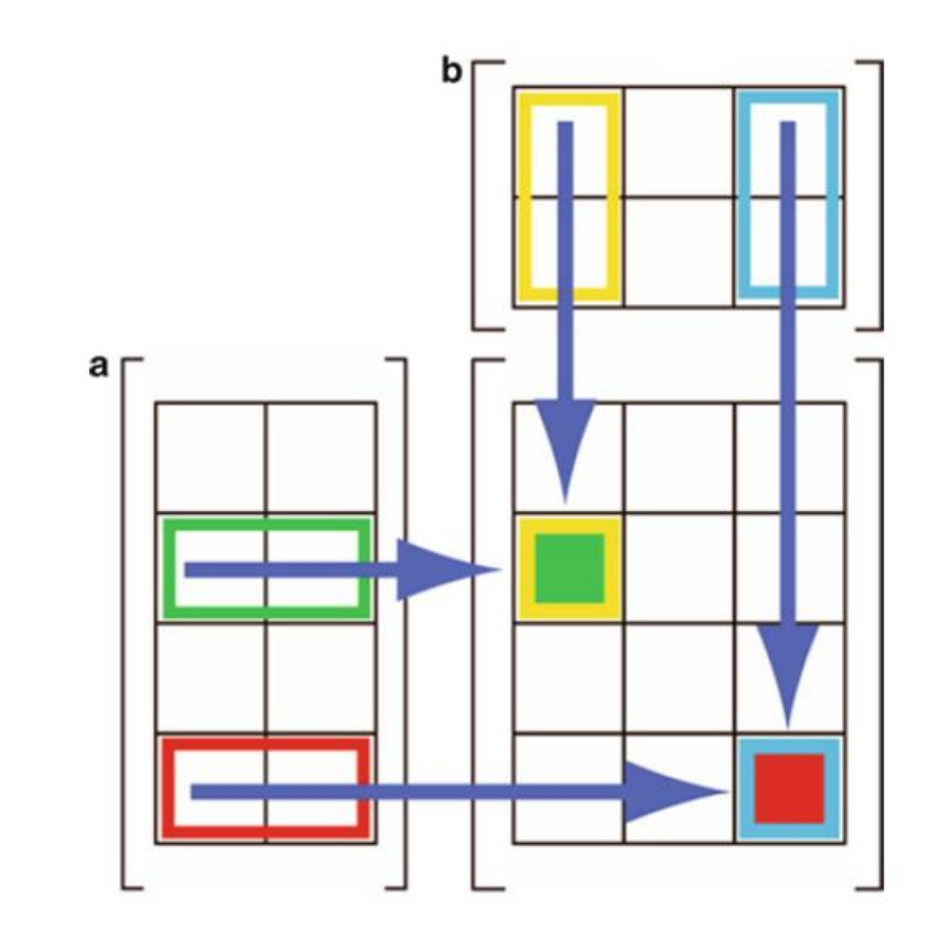

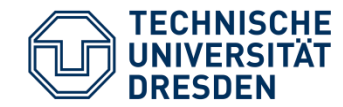

 $>> D*C$ ??? Error using ==> mtimes Inner matrix dimensions must agree.  $>> C*D$  $ans =$ 22 54 26 16 57 18

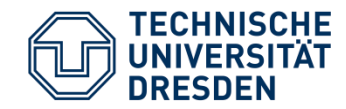

• **Example 1:** Application in linear algebra

$$
x + y + 2z = 9
$$
  
\n
$$
2x + 4y - 3z = 1
$$
  
\n
$$
3x + 6y - 5z = 0
$$
  
\n>> A = [1 1 2 9; 2 4 -3 1; 3 6 -5 0]  
\nA =  
\n1 1 2 9  
\n2 4 -3 1  
\n3 6 -5 0  
\n>> rref(A)  
\nans =  
\n1 0 0 1  
\n0 1 0 2  
\n0 0 1 3

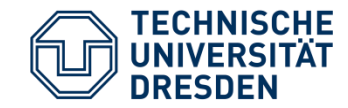

**Example 2:** Suppose you have five different products in your shop being sold with five different prices, and you sell them in five different quantities. How you can compute your revenue using matrix calculations?

> $>>$  Prices = [10 20 30 40 50<sub>1</sub>  $>>$  Sales = [50; 30; 20; 10; 1];  $>>$  Revenue = Prices\*Sales  $Revenue =$ 2150

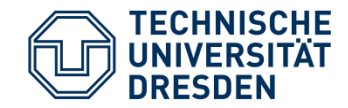

# Example: General Linear Model

General Linear Models (GLMs) are widely used to localize brain activity in functional imaging. A standard GLM can be written as:

 $Y = X\beta + \varepsilon$ 

Where:

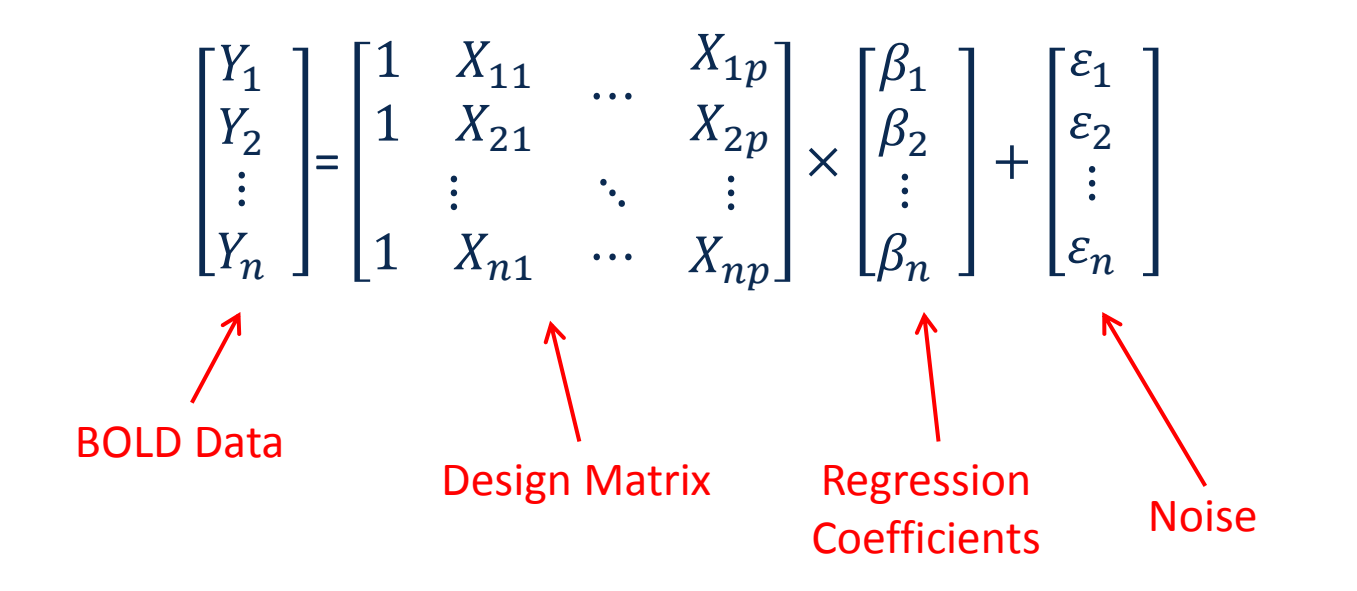

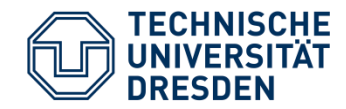

#### Bar Plots / Histograms

 $>>$  results = [55 30 10 5]  $results =$ 55 30 10 5  $>>$  bar(results)

- $>>$  suspicious = randn(100000,1); >> figure
- >> hist(suspicious, 100) Ľ

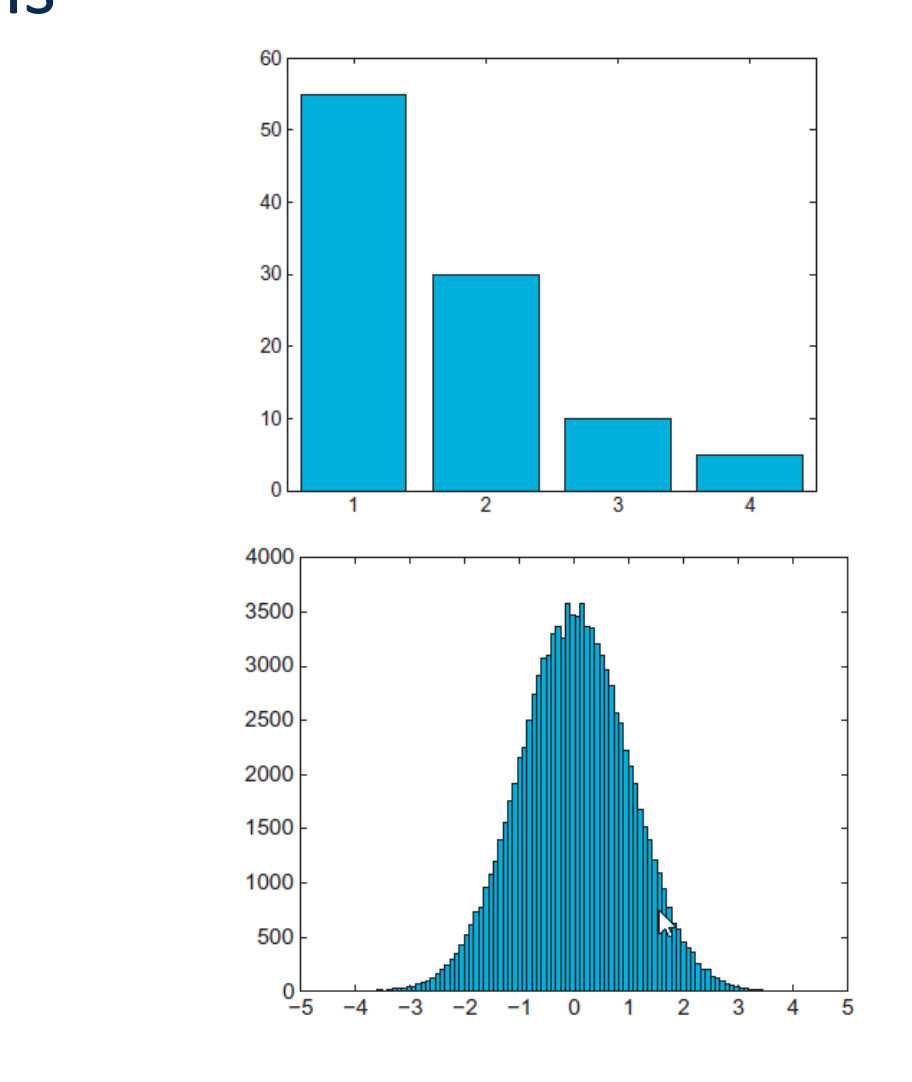

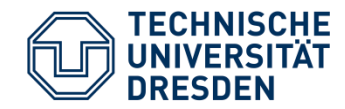

 $\gg$  rand (2)

# Random Numbers

```
ans =0.1334
           0.8875
    0.2043
           0.3274
\gg r = -5 + (5+5) *rand (1,6)
r =1.6665
              1.0341 -1.29830.3298-1.8825-3.1169\Rightarrow r = -5 + (5+5) * rand (1,10000);
\gg hist(r)
\gg X=rand(size(r))
X =0.8594
           0.45190.56000.6888
                                            0.7874
                                                      0.7995
```
• Uniform Distribution • Pseudo-random uniformly distributed integers

 $>> r1 = randi(10, 1, 5)$ 

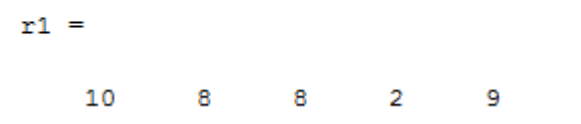

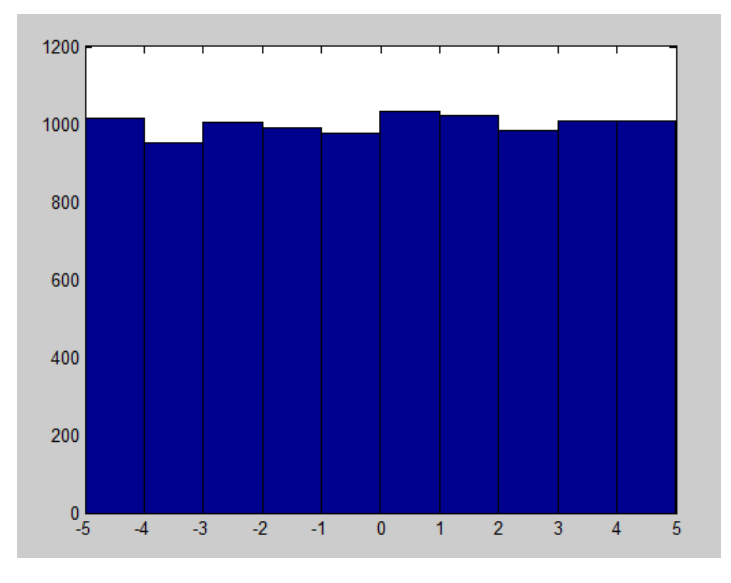

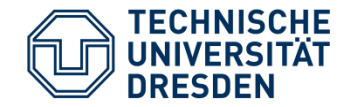

# Random Numbers

• Normal Distribution

 $\gg$  y=normrnd(5,10, [1,10])

```
y =3.4693
   3.1124
            7.1382
                    3.4948
                                    11,4685
                                               3.2389 -0.4196 -0.0679 -15.73839.8145
```

```
\gg y=normrnd(500, 5, [1, 1000]);
hist(y, 50)\gg mean(y)
ans =500.2999
```
 $\gg$  std(y)

 $ans =$ 

4.7836

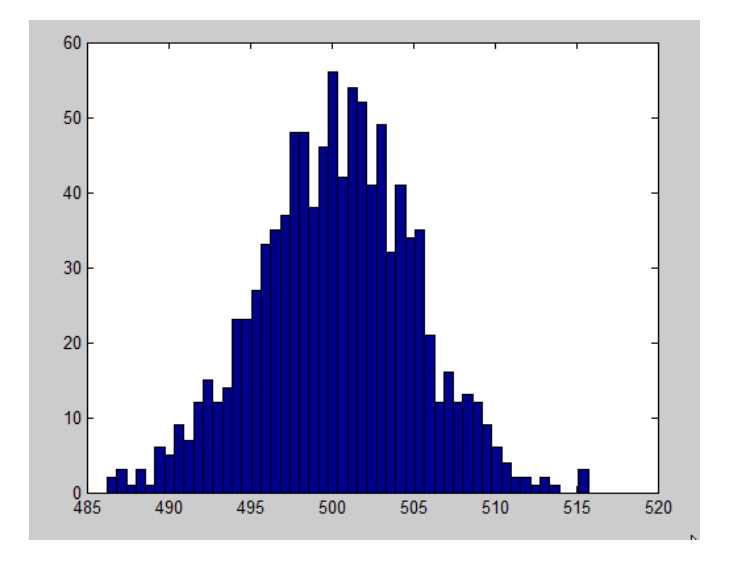

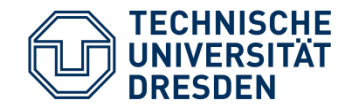

# Random Numbers

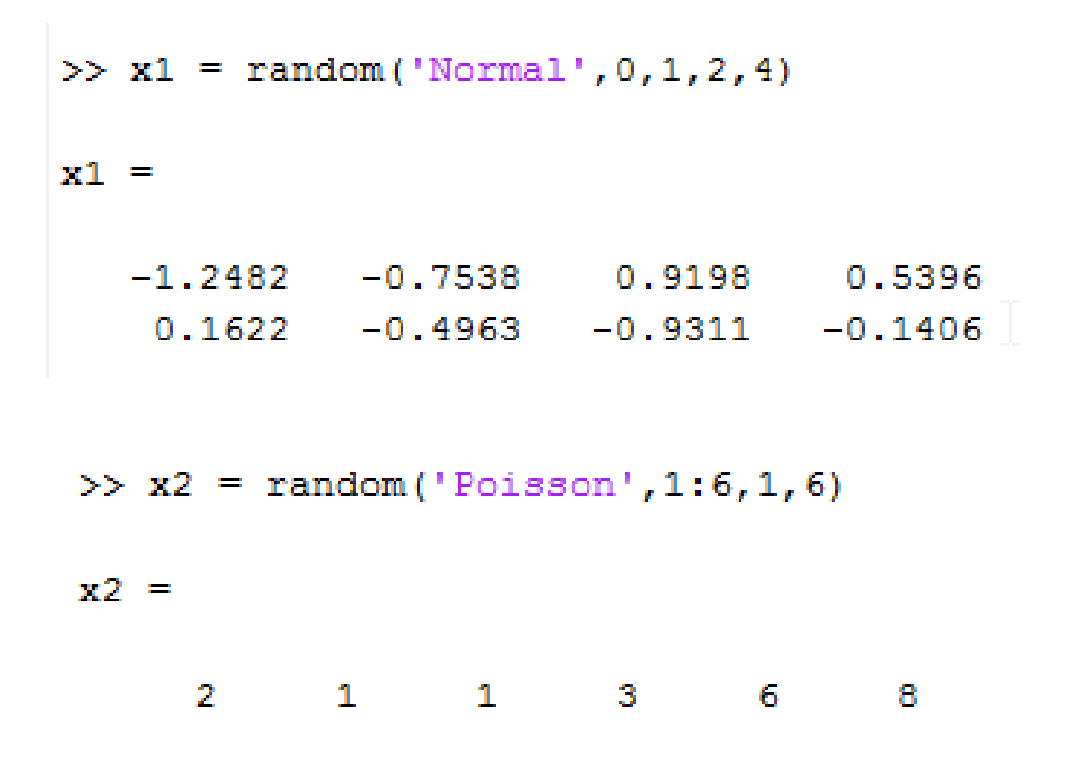

• See MATLAB help for my for details.

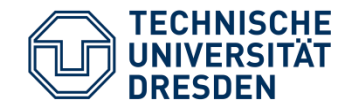

# Random Numbers

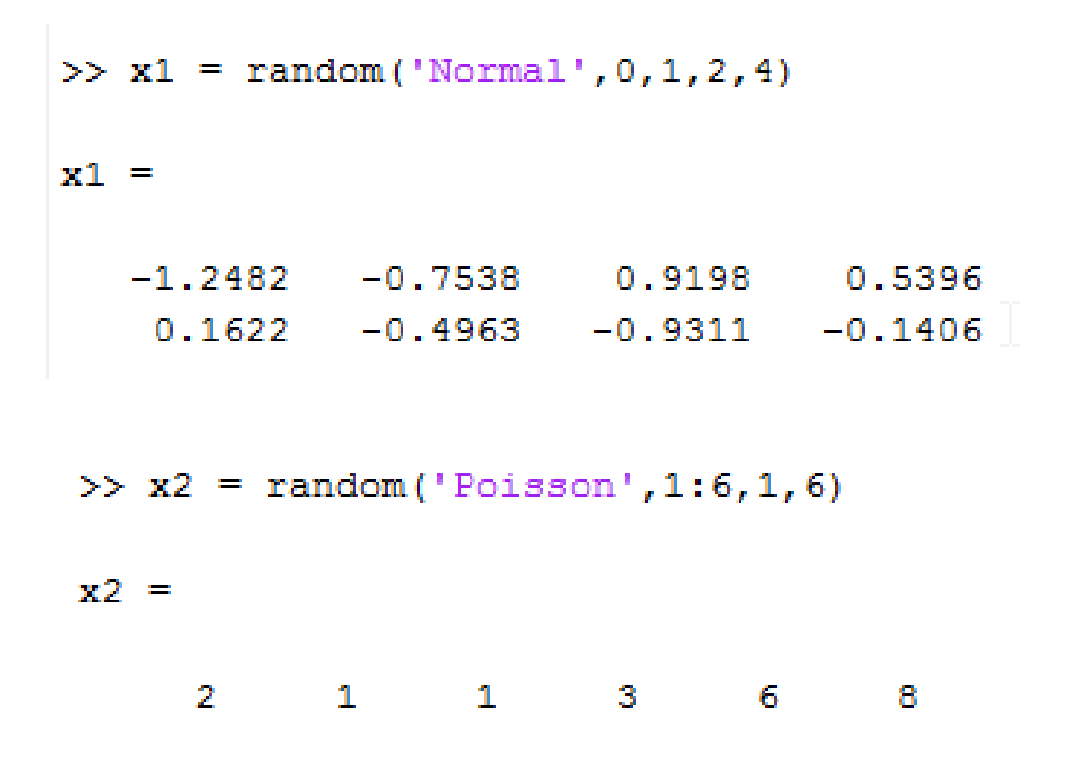

• See MATLAB help for my for details.

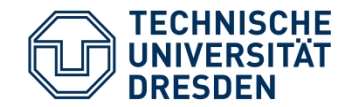

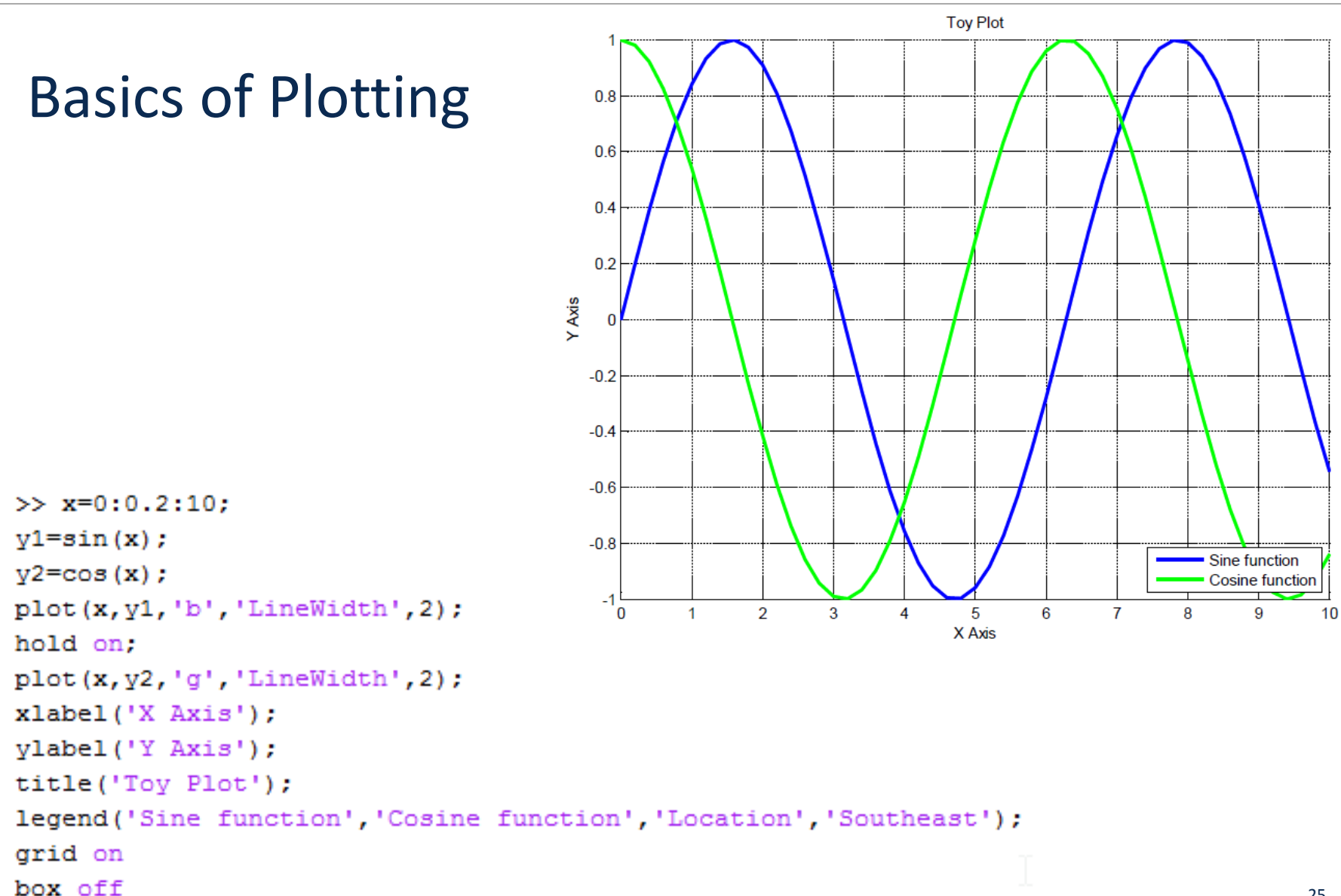

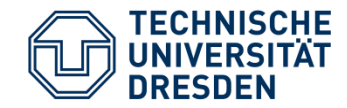

Subplots

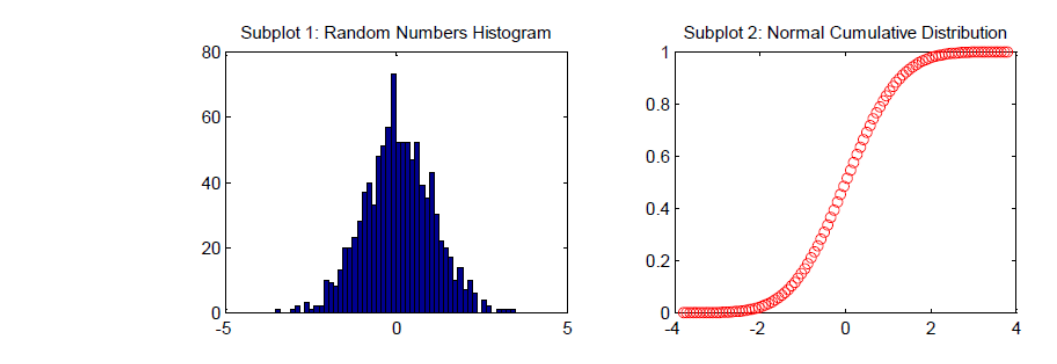

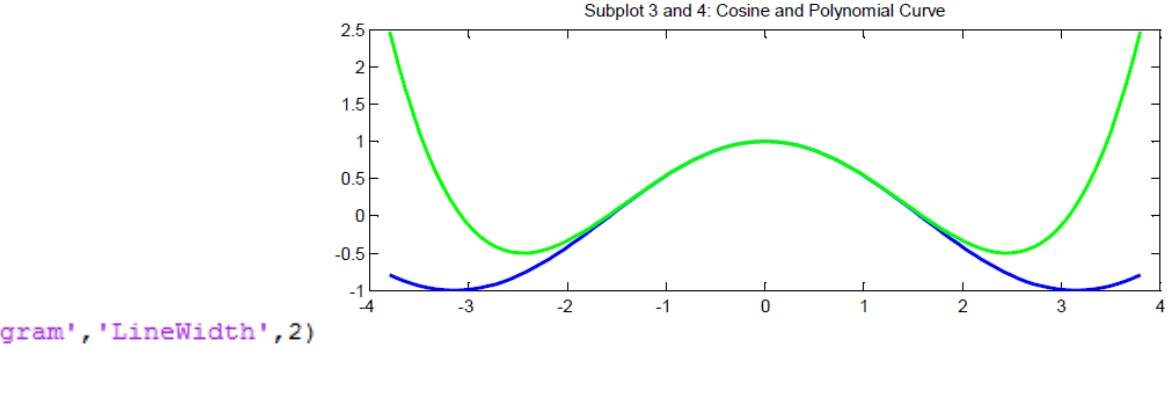

```
x = 1inspace (-3.8, 3.8);
figure
\text{subplot}(2,2,1);hist(normrnd(0, 1, [1, 1000]), 50);
title ('Subplot 1: Random Numbers Histogram', 'LineWidth', 2)
xlim([-5 5])
```

```
\text{subplot}(2,2,2);plot(x, normal(x, 0, 1), 'ro');title ('Subplot 2: Normal Cumulative Distribution', 'LineWidth', 1.5)
```

```
y cos = cos(x);y poly = 1 - x. 2. /2 + x. 2. /24;
subplot(2, 2, [3, 4]);plot(x, y cos, 'b', x, y poly, 'g', 'LineWidth', 2);
                                                                                                Titel der Präsentation Folie Nr. 26 von Zie Nr. 26 von Zie Nr. 26 von Zie Nr. 26 von Zie Nr. 26 von Zie Nr. 26<br>Die Nr. 26 von Zie Nr. 26 von Zie Nr. 26 von Zie Nr. 26 von Zie Nr. 26 von Zie Nr. 26 von Zie Nr. 26 von Zie N
```
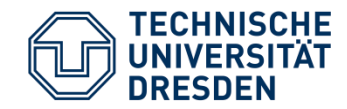

Subplots

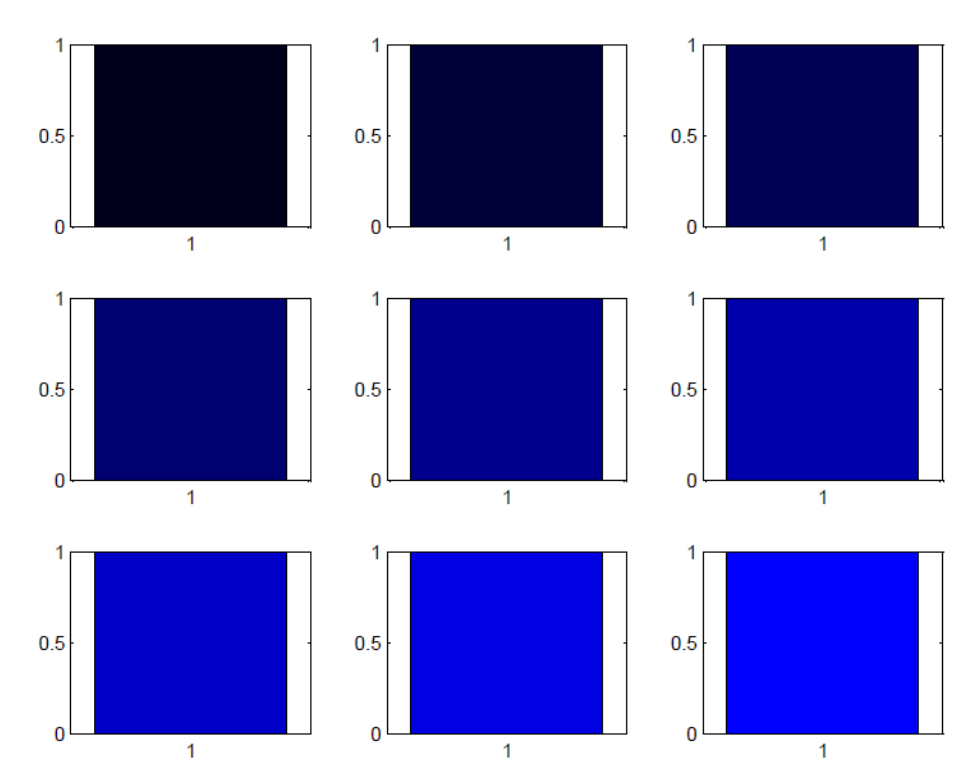

>> figure %Open a new figure for ii=1:9 %Start loop, have counter ii run from 1 to 9 subplot (3, 3, ii) %Draw into the subplot ii, arranged in 3 rows, 3 columns  $h=bar(1,1)$ ; *this* is just going to fill the plot with a uniform color set (h, 'FaceColor', [0 0 ii/9]); %Draw each in a slightly different color end %End loop

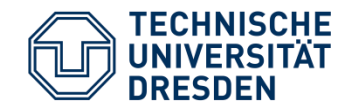

# References

- **MATLAB for Psychologists (2012),** Borgo, M., Soranzo, A., Grassi, M., Springer-Verlag, 2012, ISBN. 978-1-4614-2196-2.
	- Chapter 1. Basic Operations, pp. 1-23.
	- Chapter 2. Data Handling, pp. 25-46
- **MATLAB for Neuroscientists, 2nd Ed: An Introduction to Scientific Computing (2014),** *Wallisch, P., Lusignan, M.E., Benayoun, M.D., Baker, T.I., Dickey, A.S. and Hatsopoulos, N.G.,* Academic Press, ISBN. 978-0123838360.
	- Chapter 2-3. pp. 7-114.
- **MATLAB help:**
	- <http://www.mathworks.com/help/matlab/random-number-generation.html>
	- <http://www.mathworks.com/help/stats/random.html>
	- <http://www.mathworks.com/help/matlab/ref/subplot.html>